## スマートコンセント無線通信設定手順

## ■ Step 1 ワイヤレスベースの準備

- ① ゲートウェイとワイヤレスベースをUSBケーブルで接続します。
- ② ゲートウェイにWebブラウザで接続し、ブラウザ上でチャンネルを設定します。チャ ンネルは1~15chから選択してください。
- ③ ワイヤレスベースのLEDがオレンジ色に点灯したら準備完了です。
- ④ 別用途でペアリング済みのものを再利用する場合などで、LEDがオレンジ色に点灯しな い場合は、設定ボタンを3秒間長押ししてオレンジ色を点灯させてください。

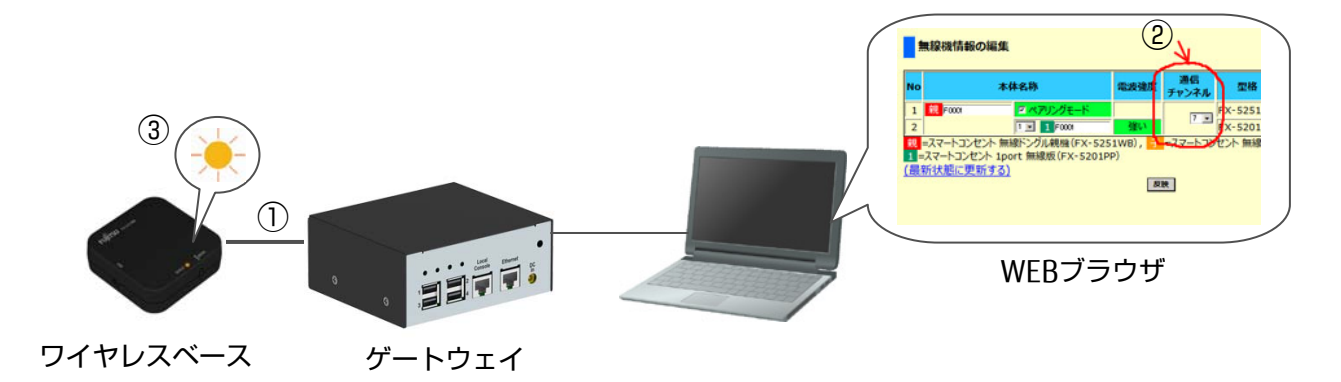

- Step 2 ワイヤレスベースとワイヤレスハブ/ワイヤレスベースと シングルスマートコンセントの自動ペアリング
	- ① 【ワイヤレスハブの場合】添付のUSBケーブルのUSB側をワイヤレスハブに差し込んだ 後、ACアダプタをコンセントに差し込んでください。 【シングルスマートコンセントの場合】プラグをコンセントに差し込んでください。
	- ② ワイヤレスハブ、シングルスマートコンセントのLEDが緑色に点灯したらペアリング完 成です。
	- ③ 別用途でペアリング済みのものを再利用する場合などは、ワイヤレスハブまたはシン グルスマートコンセントの設定ボタンを3秒長押ししてください。一瞬オレンジ色が点 灯した後、緑色が点灯しペアリングが完成します。
	- ④ ペアリング設定が終了したら、ワイヤレスベースのボタンを3秒長押しして緑色を点灯 させてください。

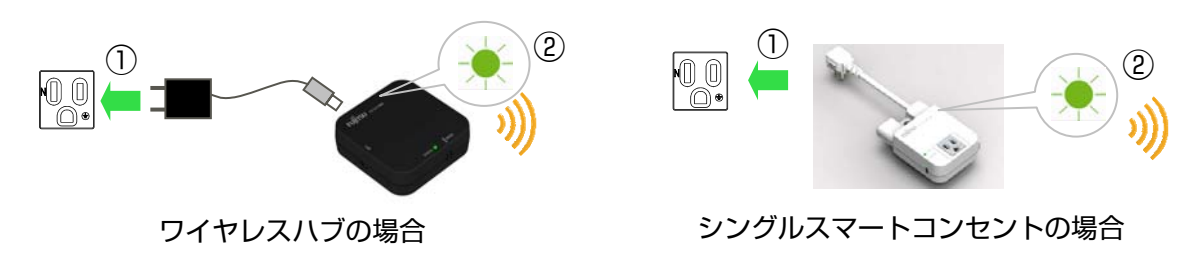

**FUJITSU**